## **WP-8X4X OS V.1.7.3.0 Release Notes**

Release Date: 03/03/2015

### **Key Features:**

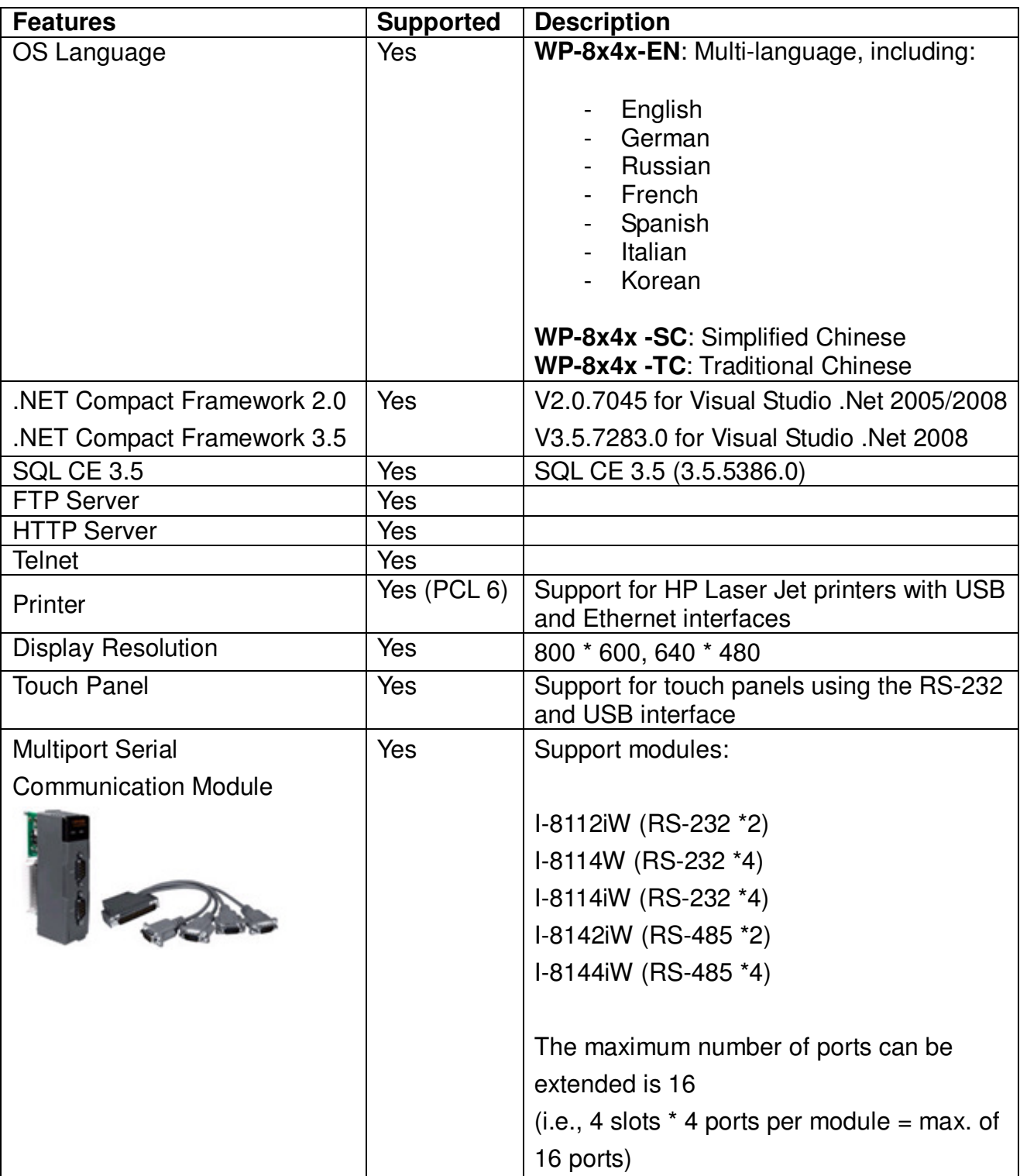

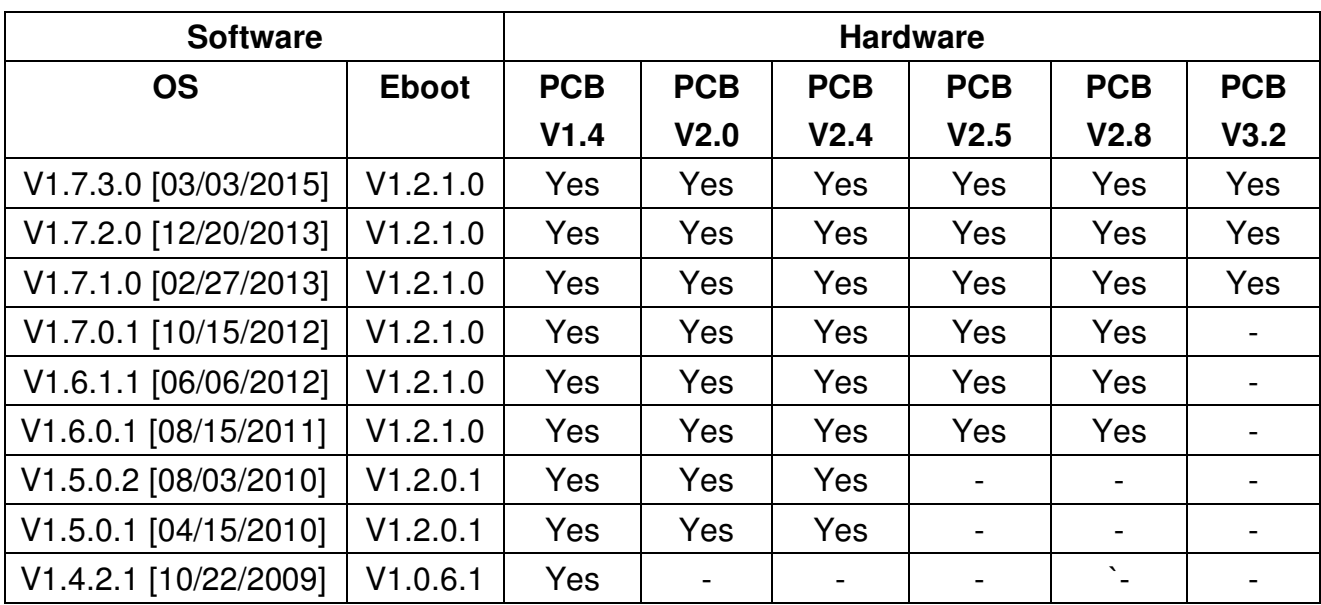

## **Software and Hardware Compatibility**

## **Determining the hardware version**

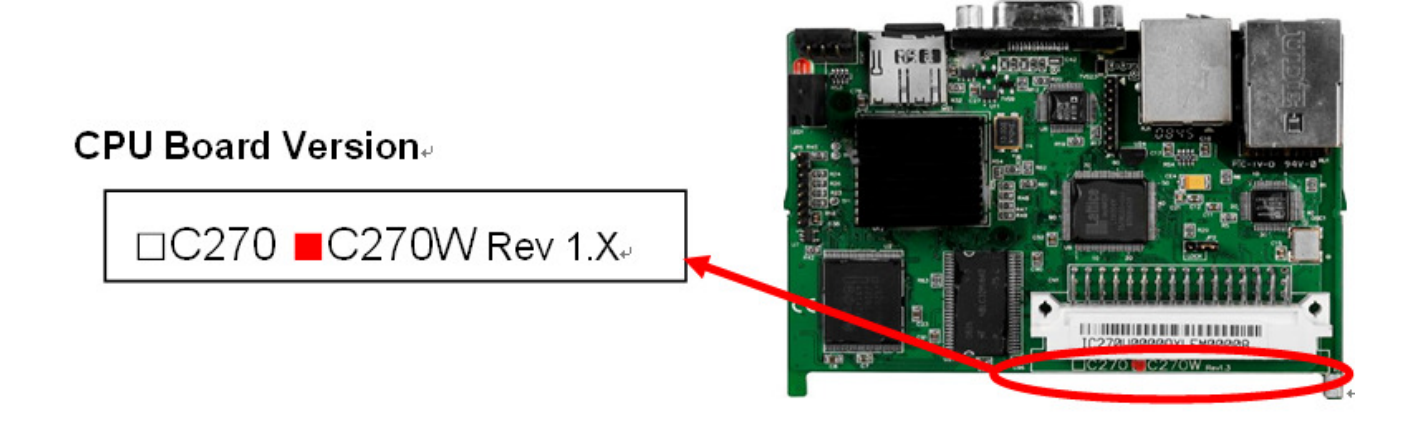

# Table of Contents

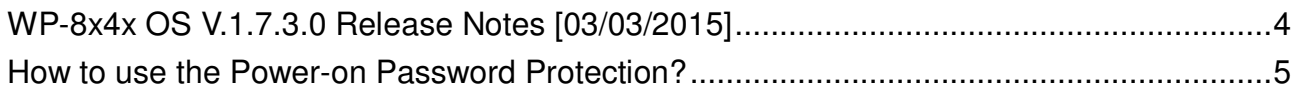

## **WP-8x4x OS V.1.7.3.0 Release Notes [03/03/2015]**

#### **Abstract**

This release fixes a problem of LAN1 not working when the "Automatically adjust clock for daylight saving" function is enabled; and adds new supports for the power-on password protection.

#### **New Features**

■ Adds support for power on password protection.

#### **Improvements and Bug Fixes**

■ Solved the problem of LAN1 not working when the "Automatically adjust clock for daylight saving" function is used.

#### **Eboot Version**

■ No updates (V1.2.1.0, 09/27/2011)

#### **Software and Hardware Compatibility**

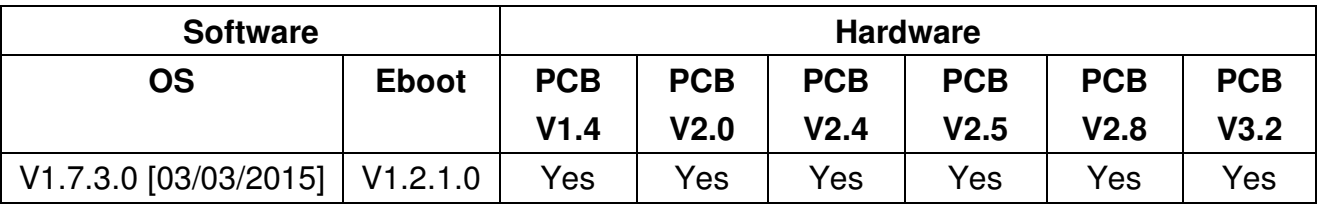

#### **WinPAC Utility and PACSDK**

■ PACSDK DLL Version 4.3.3.0 (Released on 12/04/2014) ■ WinPAC Utility Version 2.1.0.6 (Released on 11/30/2013)

## **How to use the Power-on Password Protection?**

The power-on password prevents anyone from starting the controller until they enter the correct password. With the power-on password enabled, the system is protected from unauthorized use.

The steps for setting and enabling the power-on password:

**Step 1**: Double-click on the icon of Password in the "Control Panel" window.

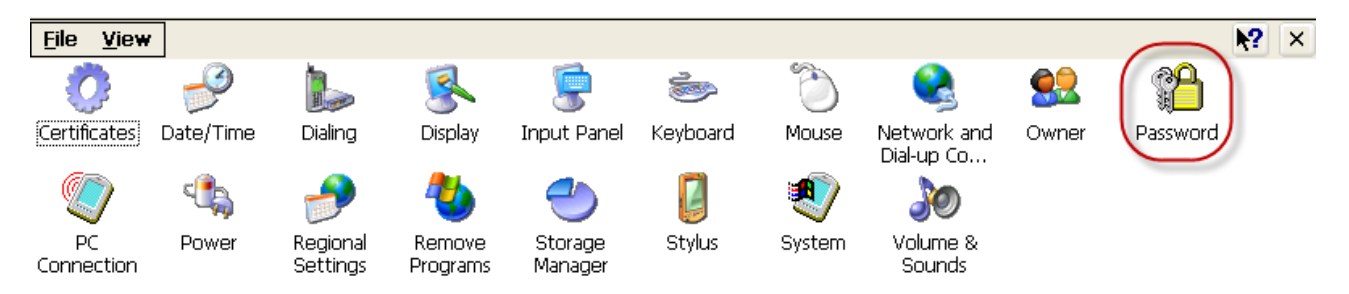

**Step 2**: Enter the same password in the Password and Confirm password fields, check the checkbox next to "Enable password protection at power-on", and then click on the "OK" button.

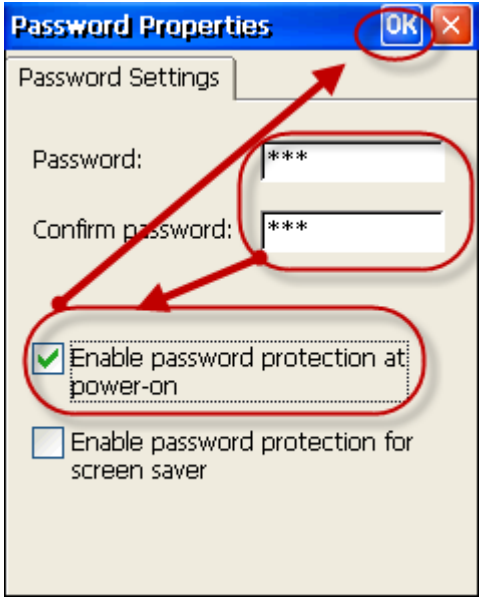

**Step 3**: Execute the WinPAC Utility。

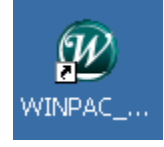

**Step 4**: Click on the "Save and Reboot" option in the "File" drop-down menu to save the settings and then reboot the controller.

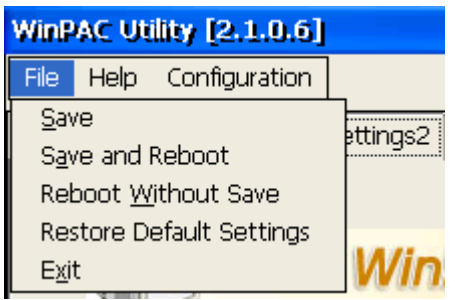

**Step 5**: After reboot, the power-on password will be required to enter the operating system.

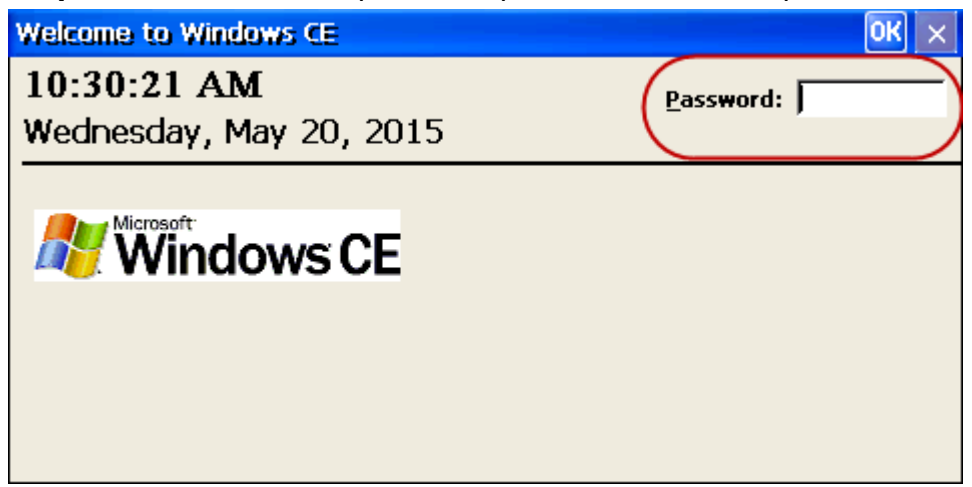